# **Тема: Компьютер Тема урока «Работа с дисками, файлами**

#### **и папками»**

*(лабораторно-практическая работа)*

## **Цели урока:**

- *1. научиться форматировать дискету;*
- *2. научиться создавать папки (каталоги) на диске,;*
- *3. научиться выполнять операции копирования, удаления файлов в операционной системе Windows;*
	- *4.научиться создавать в Блокноте и сохранять текстовые файлы;*
	- *5. научиться проверять поверхность дискеты.*

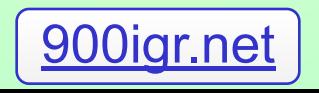

### *Словарь основных понятий и терминов*

- **1. Буфер** область памяти, предназначенная для промежуточного хранения **информации.**
- **2. Главное меню** меню, открывающееся при нажатии кнопки Пуск на Панели задач.
- **3. Значок** (пиктограмма, иконка) графическое представление папки, файла, ярлыка, окна и т.п.
- **4. Окно** замкнутый прямоугольный сегмент экрана.
- **5. Панель задач** серая полоса, расположенная внизу экрана.
- **6. Папка** место хранения программ, документов, ярлыков и других папок.
- **7. Рабочий стол** рабочая поверхность экрана, главная папка в Windows.
- **8. Файл** текст или совокупность данных с уникальным именем, хранящиеся на диске.
- **9. Ярлык** представитель папки, программы или документа, небольшой файл, своеобразный «адрес» объекта. Слева внизу на значке ярлыка есть стрелочка .
- **10. Форматирование** подготовка диска для того, чтобы с ним могли работать программы Windows – разметка диска, т.е. создание на нем служебных меток, файловой системы, фиксация дефектных участков и др. При форматировании все данные с диска стираются.
- **11. Фрагментация диска** файл оказывается физически расщеплен на множество кластеров в разных частях диска, что снижает быстродействие ПК и ускоряет износ дисководов. При интенсивной работе с файлами - запись, копирование, удаление, корректировка и т.п. - ее уровень возрастает.
- **12. Дефрагментация** устраняет все эти негативные последствия система переписывает все файлы в начало диска так, чтобы каждый файл занимал непрерывную последовательность кластеров.

# *Повторение и проверка знаний:*

- правила поведения при работе на компьютере;
- краткая беседа о назначении операционной системы;
- понятия: файл, каталог (папка), подкаталог; как по внешнему виду различать каталог и файл на экране ПК;
- имя файла, полное имя файла, путь к файлу;
- вид экрана: кнопка ПУСК, Панель задач, пиктограммы программ;
- **• контексное** меню, текущий диск, текущий каталог;
- приёмы работы: войти в каталог, выбор файла в каталоге;
- *• выполнение тестового задания*

## **Имя файла состоит из двух частей:**

- *1. собственного имени (до 256 символов: русские и/или латинские буквы, цифры, специальные знаки \_ - \$ & @ ! % ( ) % { } `~ ^)*
- *2. расширения (от 1 до 3 латинских букв). Расширение отделяется от собственного имени точкой.*
- *Расширение: указывает тип файла (т.е. в какой программе файл создавался)*

*Некоторые распространенные расширения имен файлов:*

- **BAT -** командный файл.
- **BAK** страховая копия, которую создают некоторые программы.
- **COM, EXE**  выполняемые файлы.
- **SYS**  системные файлы
	- **DOC** документ, созданный в программе WORD
- **BMP** рисунок, созданный в программе PAINT

### *Нельзя использовать в качестве имени следующие логические имена:*

- **AUX асинхронный интерфейс**
- **CLOCK\$ драйвер часов**

**!**

**PRN принтер**

- **COM1 первый последовательный порт**
- **COM2 второй последовательный порт**
- **COM3 третий последовательный порт**
- **COM4 четвёртый последовательный порт**
- 
- 
- **CON консоль (клавиатура и дисплей)**
- **LPT1 первый параллельный порт**
- 
- **LPT2 второй параллельный порт**
- 
- 
- 
- 
- 
- 
- 
- 
- 

**LPT3 третий параллельный порт**

- 
- 
- 
- -
- 

**NUL отсутствует порт ("чёрная дыра")**

- 
- 
- 
- 
- 

# *Шаблон (маска) файла*

Используется для поиска нужного файла или нескольких файлов по команде *ПУСК - Поиск*

В имени файла используются символы **\*** и **?**

**\*** - заменяет несколько символов в имени файла

**?** – заменяет только один символ

#### *Примеры шаблонов имен файлов:*

**Primer.\* – означает все файлы с именем Primer;**

**A\*.txt – все файлы, которые начинаются на букву А и имеют расширение txt;**

**F??.pas – файлы с расширением pas, имена которых состоят из трех букв и начинаются на букву F;**

**\*.\* – все файлы.**

## *Машинные носители информации*

1.Жесткие магнитные диски (винчестеры) 2.Гибкие магнитные диски (дискеты: 3,5'') 3.СD-ROM и DVD-ROM 4.Стример 5.CD-R и DVD-R и др.

**А: В: С: D : E : F : G : H :** …

За каждым устройством закреплено однобуквенное имя: **А:** - гибкий диск **CON: -** клавиатура или дисплей

**С: -** жесткий диск **PRN: -** принтер

```
D : , E :, F :, G :, H : . . .
```
Устройство, с которым работают в данный момент, называется текущим устройством.

Спецификация файла (полное имя файла)

**имя устройства\ путь\ имя файла**

**D:\Рабочий материал\Тексты\диск.doc**

**D:\Рабочий материал\Рисунки\рисунок1.bmp**

**Мои документы\Задания\задание-Word1.doc**

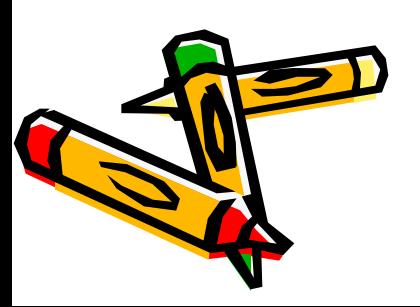

### *Дерево каталогов*

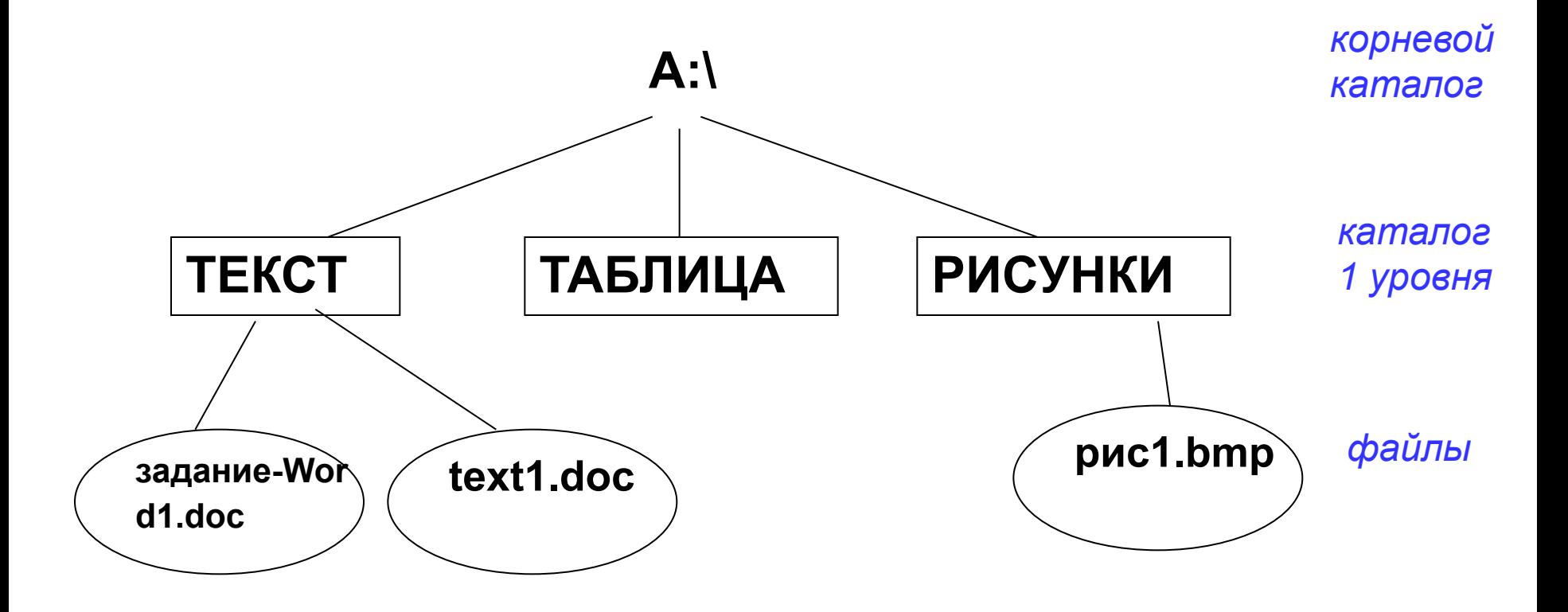

## *Жёсткий магнитный диск (винчестер) немного истории*

## **жесткий диск для ПК 1973 г. IBM • калибр 30 Ёмкость 16 Кбайт**

- **• 30 дорожек для записи**
- **• 30 секторов**
- **• Разработан в городе Винчестере**

### **винтовка винчестер**

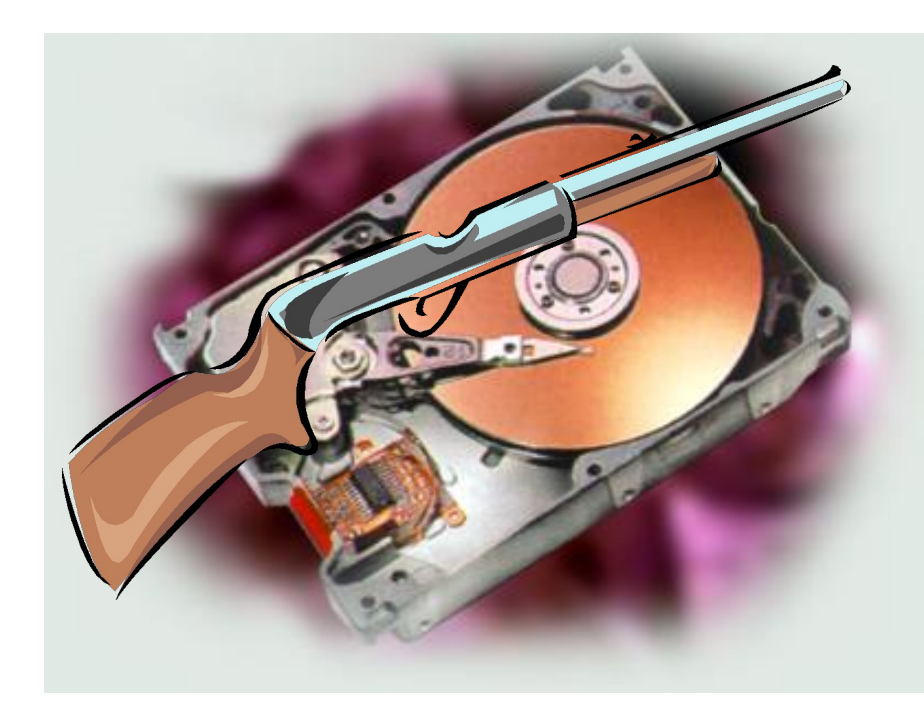

## Значки и Ярлыки

*Значок является графическим представлением объекта.* Значок может обозначать файл (документ или программу), папку.

Значки документа заменяют расширения файлов.

*Ярлык* изображается значком с черной стрелкой в левом углу.

Ярлык служит для ускорения запуска программ или документов.

Объект и eго ярлык обычно находятся в разных местах.

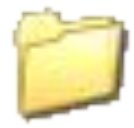

значок (иконка) обычной папки в Windows

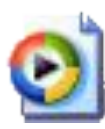

значок файла, который проигрывается Windows Media Player-ом

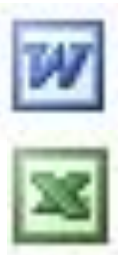

значок программы WORD

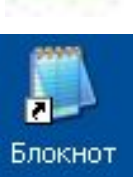

значок программы EXCEL

ярлык программы БЛОКНОТ

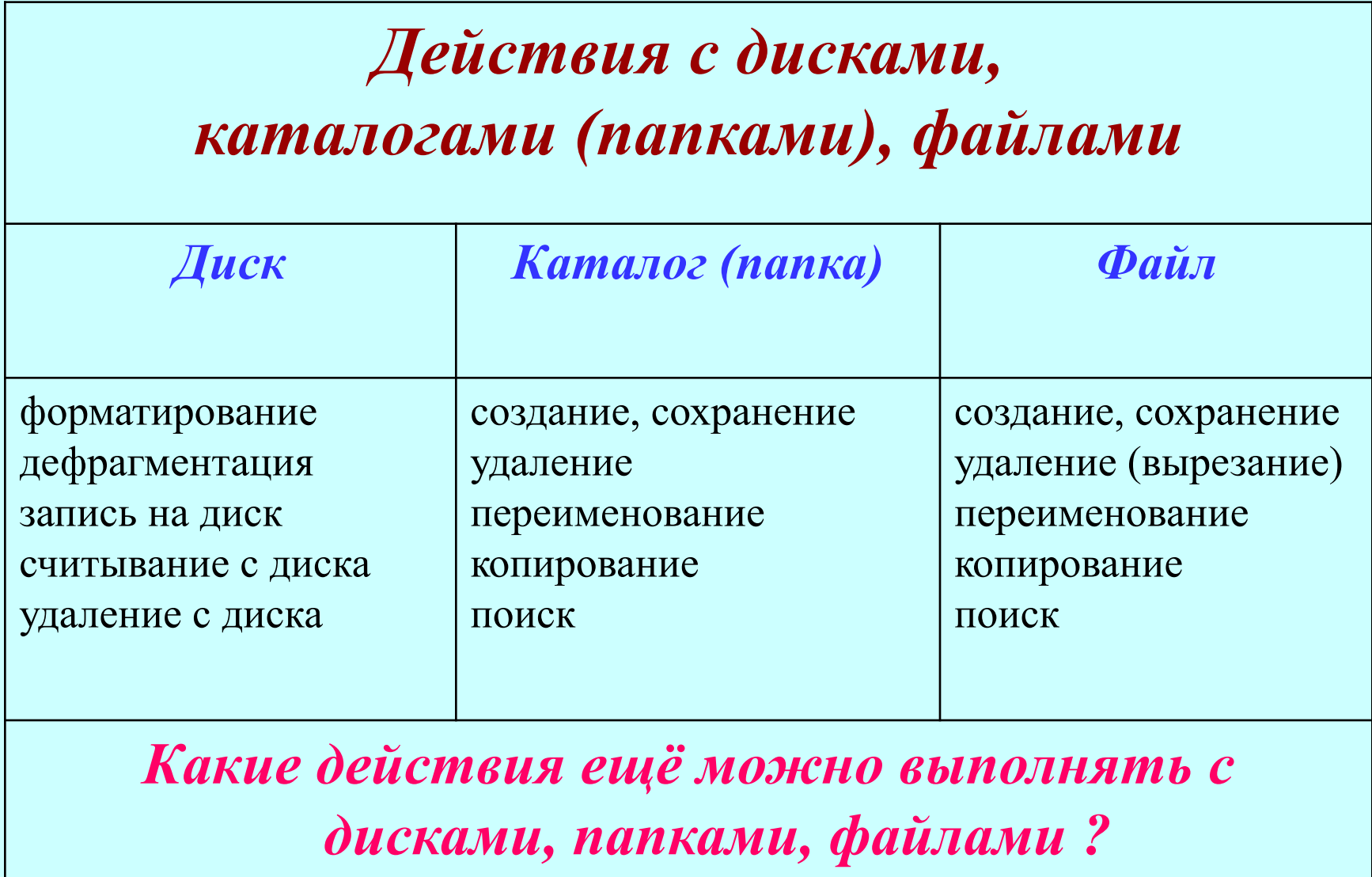

### *Домашнее задание*

1. составить конспект урока; 2. по учебнику Угриновича «Информатика и ИТ» – стр. 58-60 - «Логическая структура дисков»